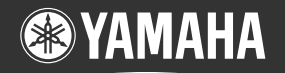

。<br>感動を·ともに·創る

## **本機の設定を工場出荷状態 に戻す 手順について**

 本機の設定を工場出荷状態に戻す手順については、製品添付の冊子『困ったとき は』の21ページで説明していますが、記述が不適切なため、以下の手順で行って ください。

> INITスイッチとRESETスイッチは、小さな穴の内部にありますので、精密ドライバー やボールペンの先など、先の細いもので押してください。

- **1** 本機の電源を入れた状態にします。 ケーブル類を取り外す必要はありません。
- **2** INIT スイッチを押しながら、RESET スイッチを押します。
- **3** INIT スイッチは押したまま、RESET スイッチのみをはなします。 本体前面の LED が何度か点滅します。
- **4** INIT スイッチをはなします。 本機の設定がすべて工場出荷状態に戻り ます。

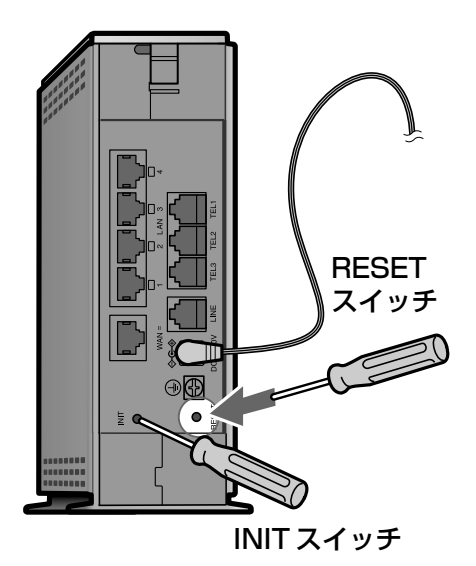

WB52000